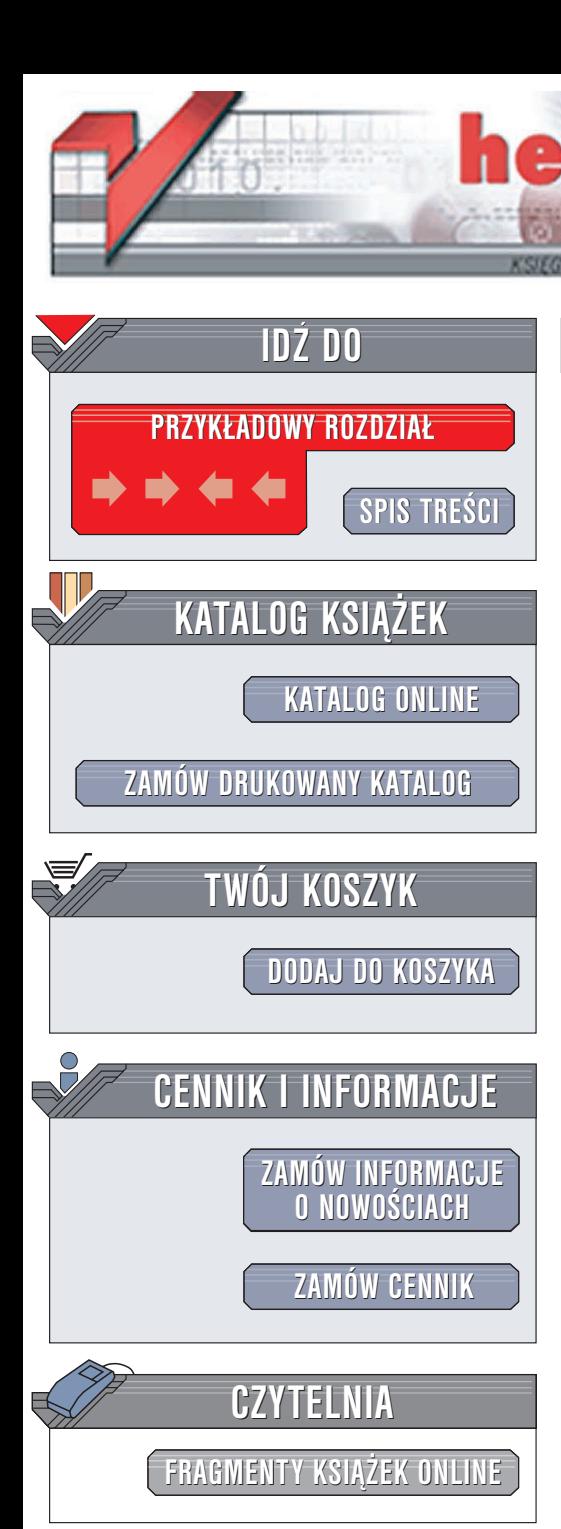

Wydawnictwo Helion ul. Chopina 6 44-100 Gliwice tel. (32)230-98-63 e-mail: [helion@helion.pl](mailto:helion@helion.pl)

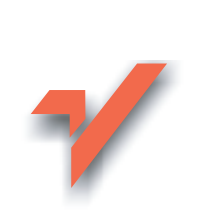

# MySQL. Podstawy

Autorzy: Luke Welling, Laura Thomson Tłumaczenie: Marek Koszykowski ISBN: 83-7361-689-6 Tytuł oryginału: MySQL [Tutorial](http://www.amazon.com/exec/obidos/ASIN/0672325845/helion-20) Format: B5, stron: 280

lion.pl

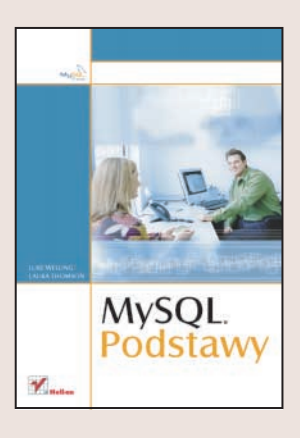

",MySQL. Podstawy" to wprowadzenie do pracy z MySQL. Opisuje system od strony użytkowej – przedstawia zasady tworzenia baz i tabel, definiowania indeksów i kluczy oraz stosowania jêzyka SQL do wprowadzania danych i wybierania ich z tabel. Omawia również zagadnienia bardziej zaawansowane – mechanizmy transakcji. Jeśli chcesz dowiedzieć się czegoś o administrowaniu bazą MySQL, znajdziesz tu również informacje na ten temat – od sposobów definiowania uprawnień użytkowników aż po precyzyjne "strojenie" bazy za pomocą odpowiednich opcji konfiguracyjnych, wykonywania kopii bazy oraz zabezpieczanie zgromadzonych w niej danych przed atakami z zewnątrz.

- Instalacja MySQL
- Struktura katalogów i plików w bazie MySQL
- Tworzenie baz, tabel i indeksów
- Operacje na danych z wykorzystaniem jêzyka SQL

- Złożone zapytania
- Typy tabel i transakcje
- Administrowanie kontami użytkowników
- Administrowanie baza danych
- Tworzenie kopii zapasowych baz danych
- Zabezpieczanie danych
- Optymalizacja serwera i baz danych

# <span id="page-1-0"></span>Spis treści

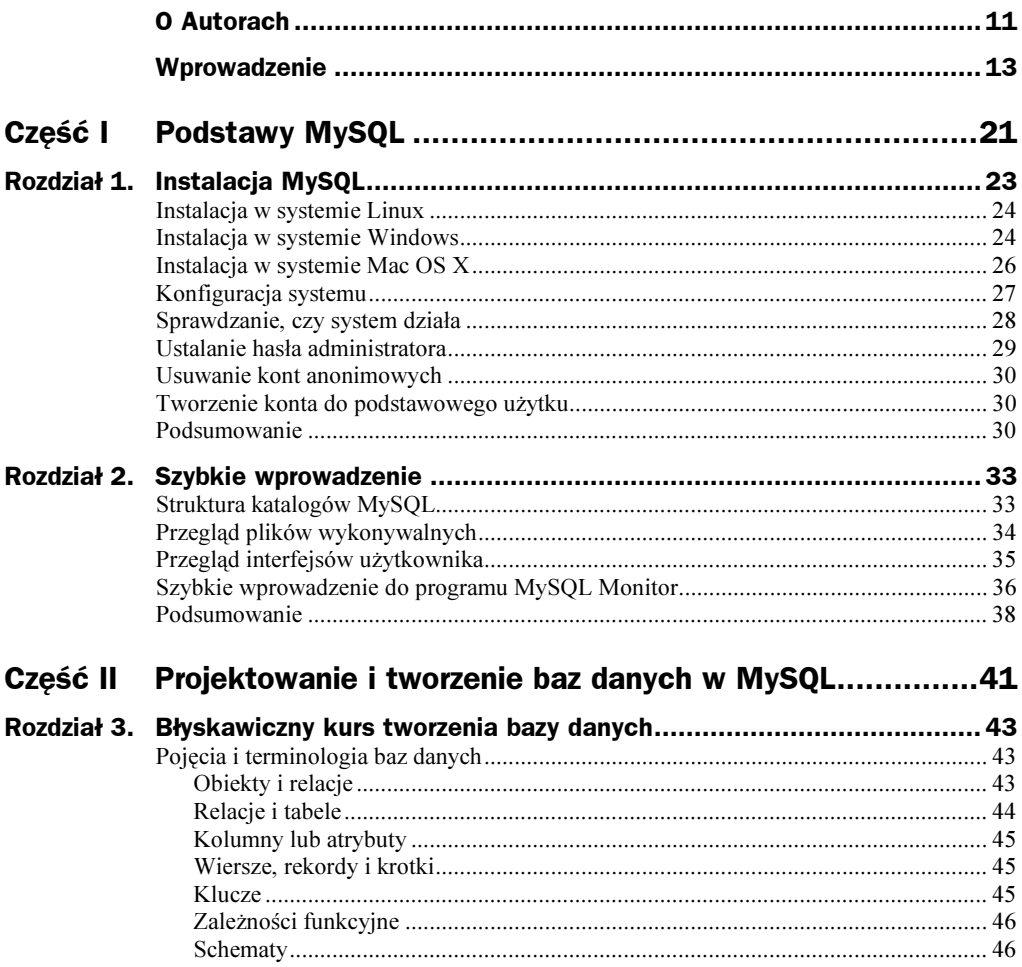

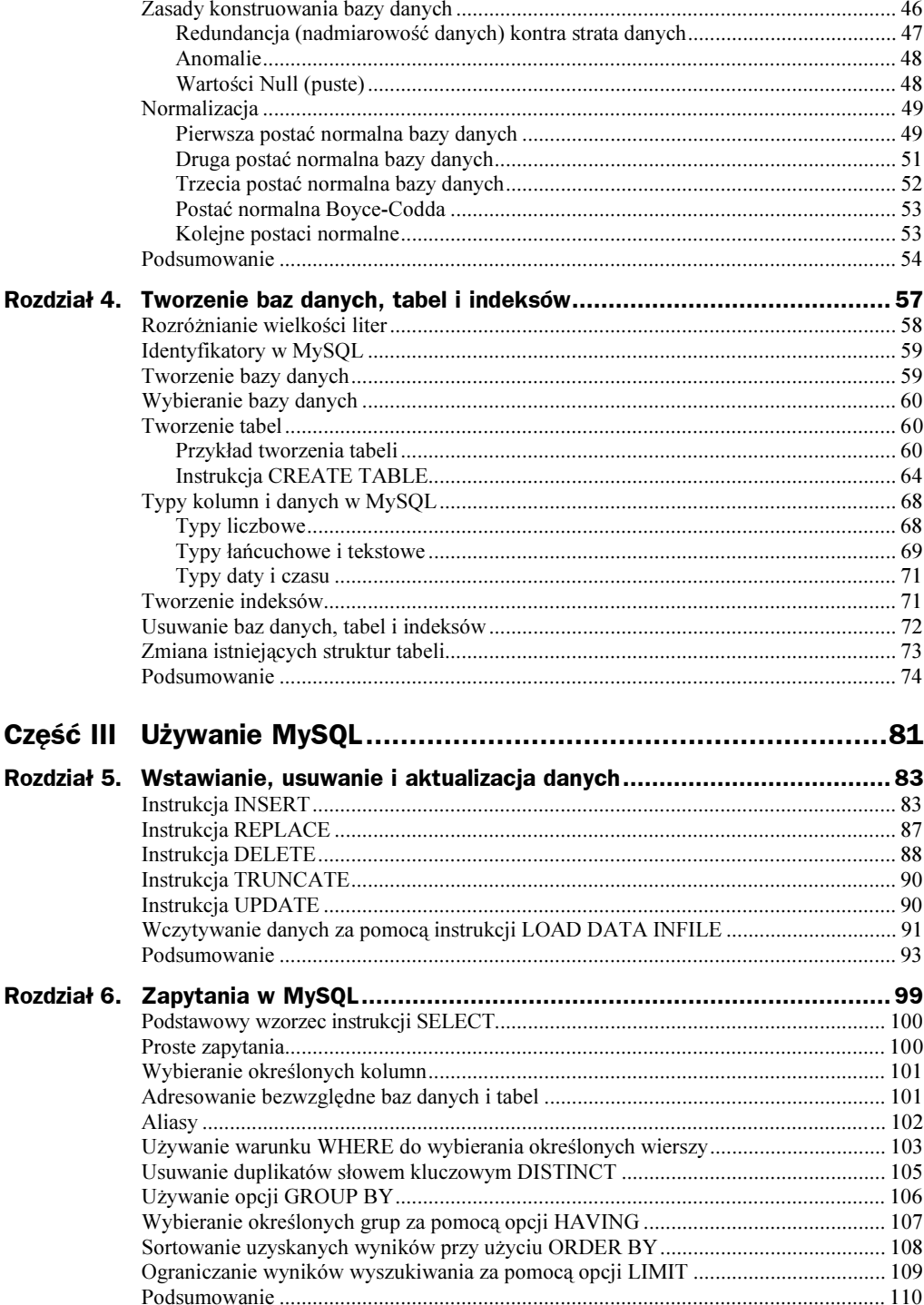

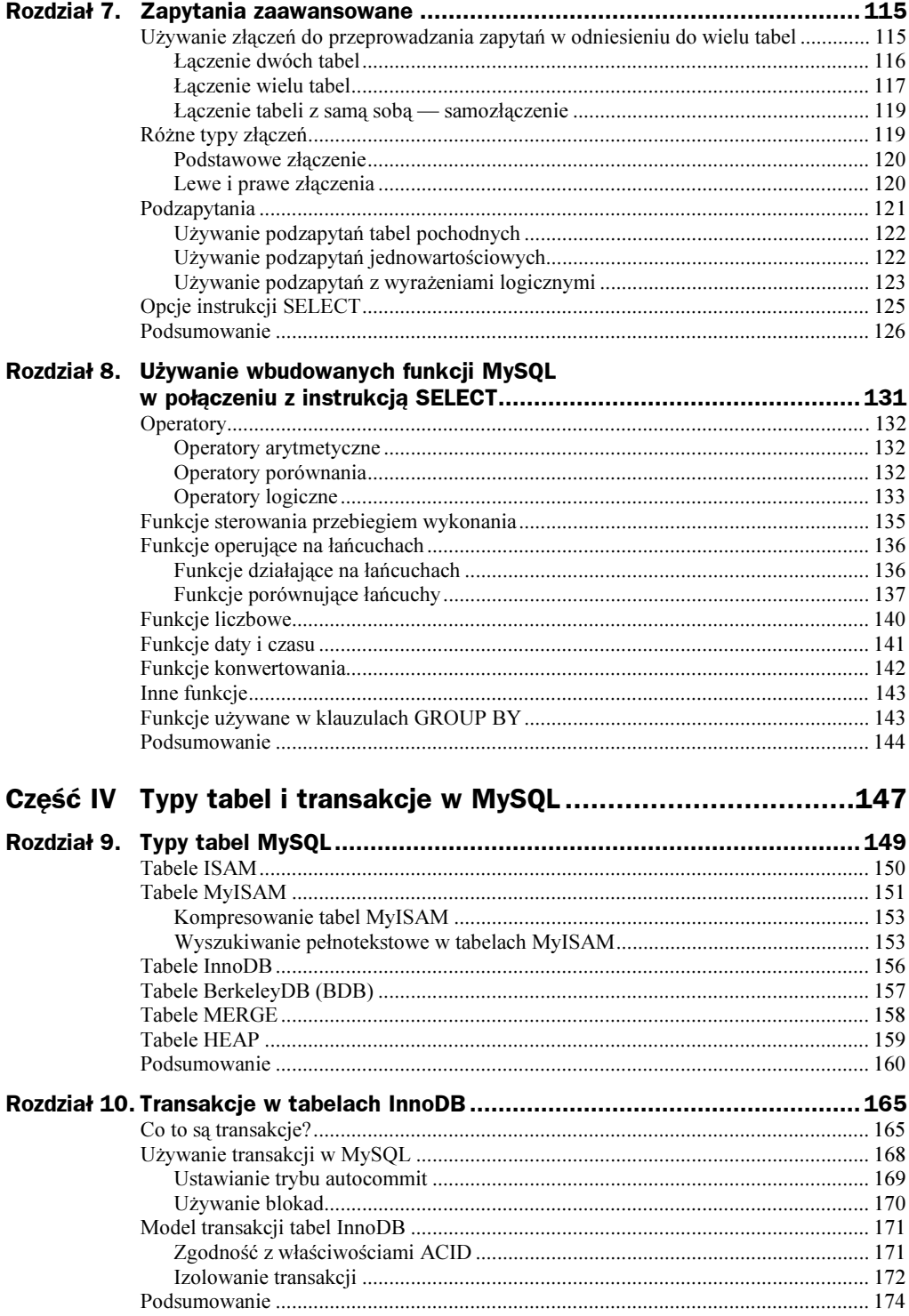

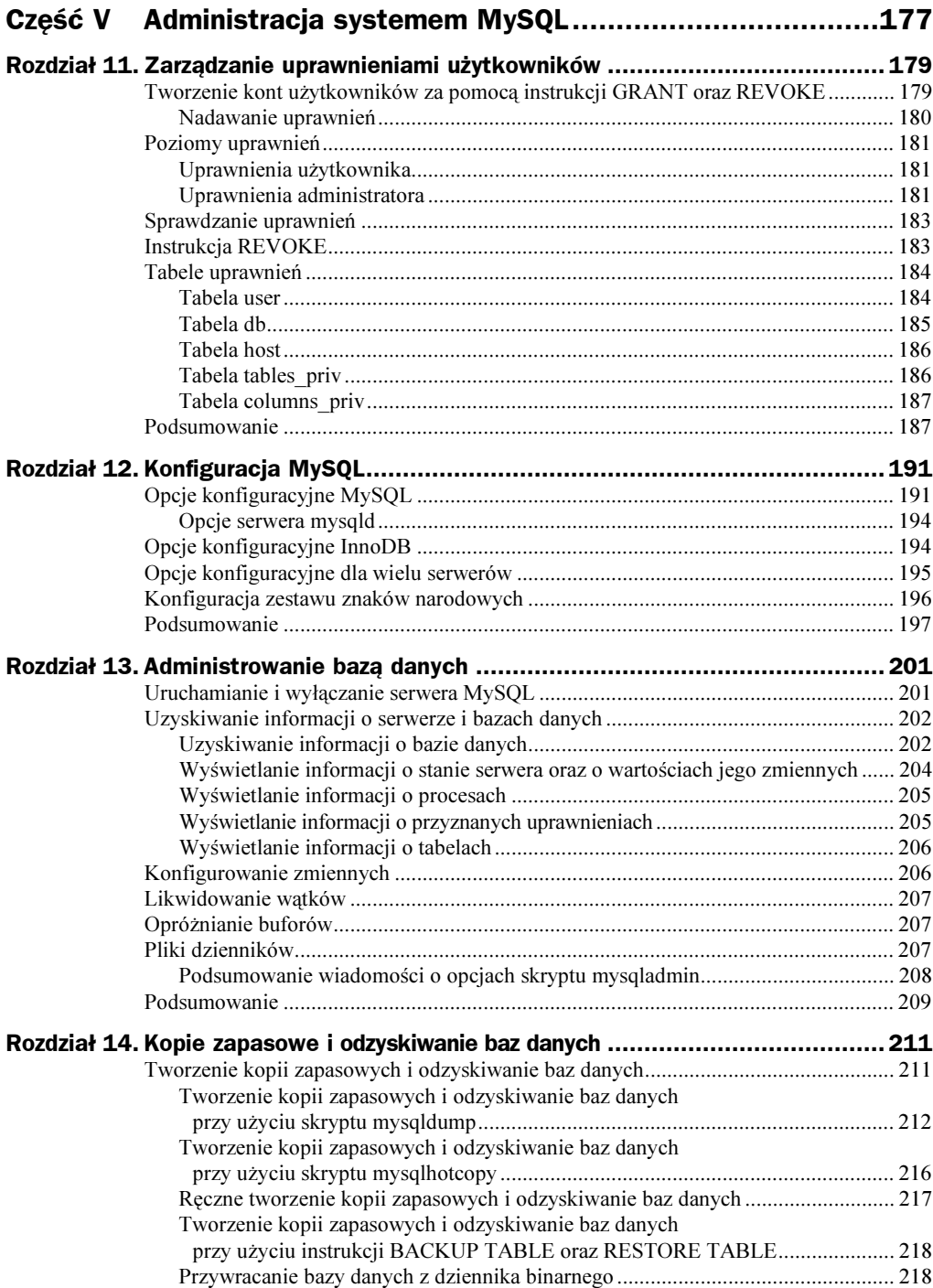

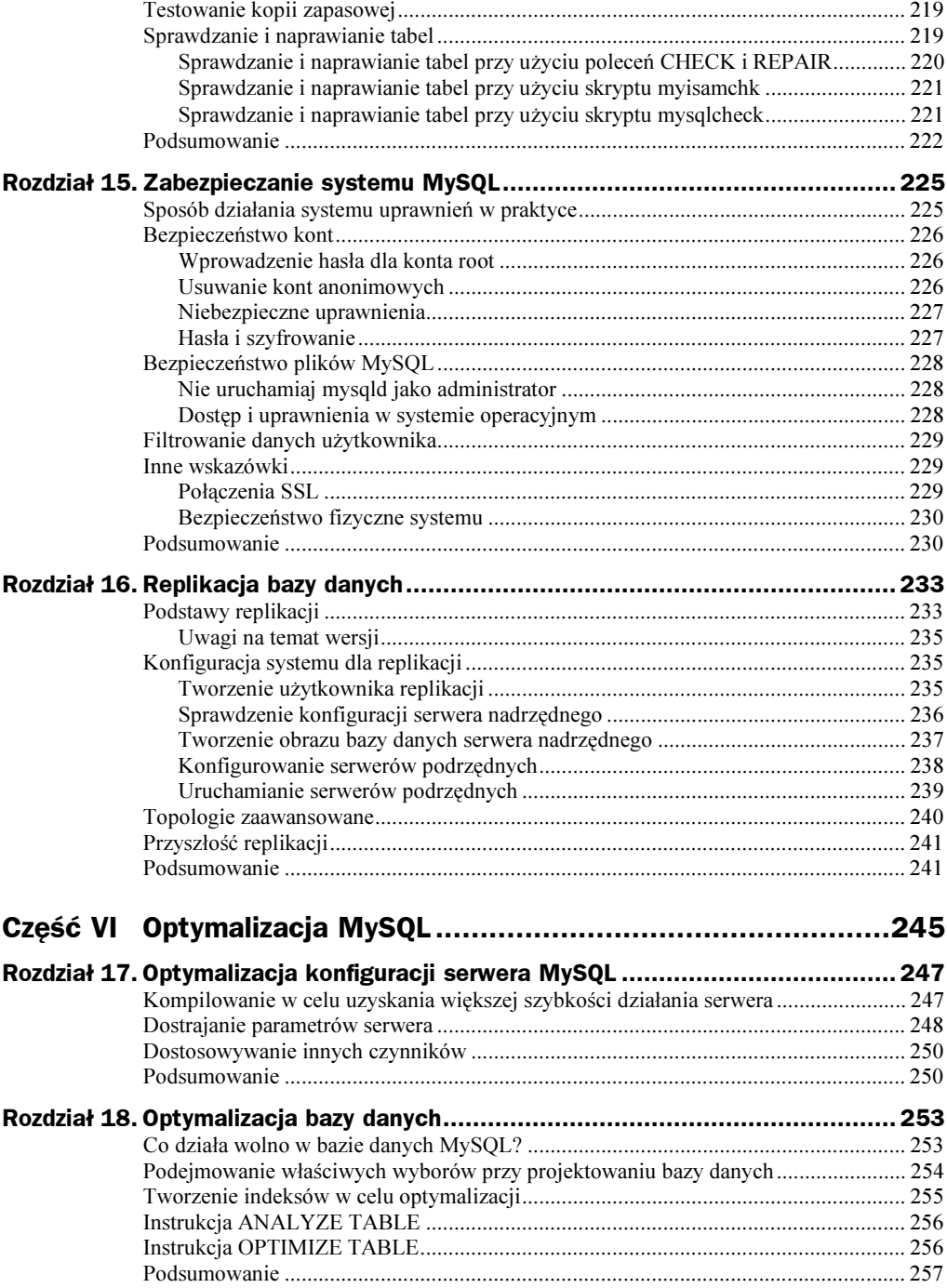

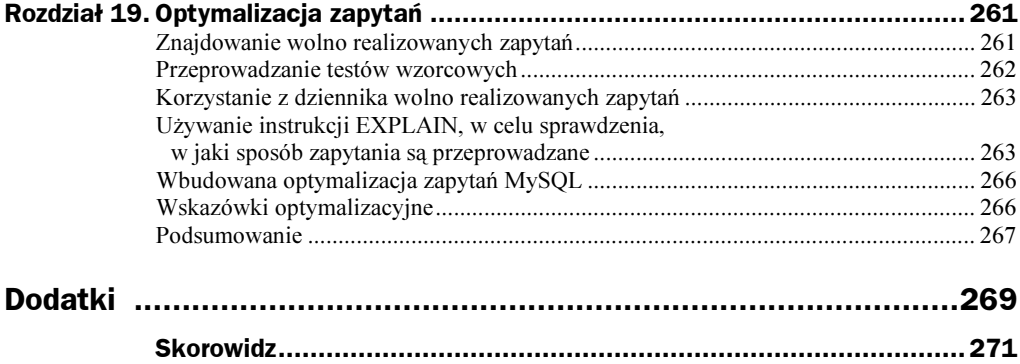

# <span id="page-7-0"></span>Rozdział 5. Wstawianie, usuwanie i aktualizacja danych

W tym rozdziale zobaczymy, w jaki sposób wstawiać i zmieniać dane w bazie danych MySQL przy użyciu instrukcji INSERT, DELETE oraz UPDATE.

Omówimy następujące zagadnienia:

- ◆ Używanie instrukcji INSERT
- ◆ Używanie instrukcji DELETE
- ◆ Używanie instrukcji UPDATE
- ◆ Wczytywanie danych za pomocą instrukcji LOAD DATA INFILE
- ◆ Korzystanie z instrukcji REPLACE i TRUNCATE

Przeszliśmy teraz do stosowania języka wybierania i manipulowania danymi (DML). Gdy nauczymy się wstawiać dane do baz danych, w następnych kilku rozdziałach poznamy różne sposoby pobierania danych z tych baz.

## Instrukcja INSERT

Instrukcja INSERT jest używana do wstawiania wierszy do tabeli. Zacznijmy od przykładu. Jak już wcześniej mówiliśmy, instrukcje można wpisywać bezpośrednio w programie MySQL Monitor lub zapisywać je w pliku.

Przykłady instrukcji insert są pokazane w listingu 5.1.

```
Listing 5.1. pracownik dane.sql
```
use pracownik; delete from wydzial;

```
insert into wydzial values
(42, 'Finanse'),
(128, 'Badania i Rozwój'),
(NULL, 'Kadry'),
(NULL, 'Marketing');
delete from pracownik;
insert into pracownik values
(7513, 'Ewa Nowacka', 'programista', 128),
(9842, 'Bartosz Kowalski', 'administrator baz danych', 42),
(6651, 'Andrzej Plater', 'programista', 128),
(9006, 'Barbara Cetryk', ' administrator systemów', 128);
delete from umiejetnosciPracownika;
insert into umiejetnosciPracownika values
(7513, 'C'),
(7513, 'Perl'),
(7513, 'Java'),
(9842, 'DB2').
(6651, 'VB'),
(6651, 'Java'),
(9006, 'NT'),(9006, 'Linux');
delete from klient:
insert into klient values
(NULL, 'Telekom SA', 'ul. Nowa 1 Warszawa', 'Jan Nowak', '95551234'),
(NULL, 'Bank', 'ul. Brzozowa 100 Warszawa', 'Lech Turski', '95551234');
delete from przydzial;
insert into przydzial values
(1, 7513, 2003-01-20, 8.5);
```
Widzimy, że zanim wstawimy dane do każdej tabeli, używamy polecenia DELETE. Nie jest to konieczne, ale w ten sposób zostaną usunięte ewentualne dane próbne, które mogły już zostać umieszczone w tabeli. Do instrukcji DELETE przejdziemy w dalszym podrozdziale.

Zauważmy również, że wstawiliśmy te same dane, których używaliśmy w przykładach z rozdziału 3., "Błyskawiczny kurs tworzenia bazy danych". Dodaliśmy też nowe wiersze.

Wszystkie instrukcje INSERT są bardzo podobne. Spójrzmy na pierwszą, aby zobaczyć, jak działa.

```
insert into wydzial values
(42, 'Finanse'),
(128, 'Badania i Rozwój'),
(NULL, 'Kadry'),
(NULL, 'Marketing');
```
Tabelę, do której chcemy wstawić dane, określamy w pierwszym wierszu — w tym przykładzie jest to tabela wydzial. Umieszczamy w niej cztery wiersze. Jak pamiętamy, tabela wydzial miała dwie kolumny — IDwydzialu i nazwa (można sprawdzić to samodzielnie, używając polecenia describe wydzial).

W pierwszych dwóch wierszach określiliśmy wartość identyfikatora wydziału, której chcieliśmy użyć. Spójrzmy jeszcze raz na definicję IDwydzialu. Przypomnijmy, że w ostatnim rozdziale deklarowaliśmy identyfikator wydziału jako:

IDwydzialu int not null auto increment primary key

Ponieważ jest to kolumna auto increment, możemy ustalić wartość lub pozwolić, aby MySQL wybrał ją za nas (zwykle w takich kolumnach nie podaje się liczby samemu, ale mogą istnieć sytuacje takie jak ta, w której mamy już istniejącą wartość do zastosowania).

W wierszach z wydziałami Kadry oraz Badania i Rozwój pozostawiliśmy kolumnę ID →wydzialu pustą (ma wartość NULL). Zadziała wówczas opcja auto\_increment, powodując przydzielenie odpowiednich wartości. Zobaczmy, jaki będzie wynik działania instrukcji INSERT.

Jeżeli przejrzymy różne instrukcje INSERT z przykładu, zobaczymy, że dane typu łańcucha znakowego i daty ujęliśmy w apostrofy, na przykład 'Badania i Rozwój'. Z kolei danych typu liczbowego nie należy ujmować w apostrofy.

A co powinniśmy zrobić, gdy dane, które znajdują się między apostrofami, same zawierają apostrofy? Odpowiedzią jest oznaczenie apostrofów znakami sterującymi. Mówiąc prosto, powinniśmy wpisać lewy ukośnik ()) przed znakiem apostrofu, na przykład  $'$  O\'Leary'.

Oczywiście rodzi się następne pytanie — Co zrobić, jeżeli chcemy wstawić lewy ukośnik jako zwykły znak, a nie znak o specjalnym znaczeniu? Musimy uciec od niego w ten sam sposób — zamiast jednego ukośnika, powinniśmy wpisać dwa  $(\setminus)$ .

Dane z bazy danych pobieramy przy użyciu instrukcji SELECT. Tę instrukcję omówimy obszernie w kolejnych kilku rozdziałach. Teraz wystarczy, abyśmy wiedzieli, że wpisanie

```
select * from nazwatab;
```
zwróci wszystkie dane obecnie przechowywane w tabeli.

Jeżeli wpiszemy:

select \* from wydzial;

powinien pojawić się następujący wynik:

@>>>>>>>>>>>>@>>>>>>>>>>>>>>>>>>@ | IDwydzialu | nazwa | | @>>>>>>>>>>>>@>>>>>>>>>>>>>>>>>>@ | 42 | Finanse | | 128 | Badania i Rozwój | 129 | Kadry 130 | Marketing @>>>>>>>>>>>>@>>>>>>>>>>>>>>>>>>@ 4 rows in set (0.01 sec)

Możemy zauważyć, że wynikiem działania opcji auto increment jest wartość o jeden większa niż największa wartość w kolumnie.

Ogólny wzorzec instrukcji INSERT według podręcznika MySQL jest następujący:

```
INSERT FLOW PRIORITY | DELAYED] FIGNORE]
CB$9DG-
-
-
C-
-

IG
VALUES ((wyrazenie | DEFAULT),…),(…),…
[ON DUPLICATE KEY UPDATE nazwa_kol=wyrazenie, …]
lub INSERT [[LOW PRIORITY | DELAYED] [IGNORE]
[INTO] nazwa_tab [(nazwa_ko1,…)]
       SELECT ...
/B$;-!9CC&D=E3!BD!B9FA7-&2F-7GCBH$D!-G
[INTO] nazwa_tab
SET nazwa_kol=(wyrazenie | DEFAULT), …
[ON DUPLICATE KEY UPDATE nazwa_kol=wyrazenie, …]
```
Wszystkie przykłady, które widzieliśmy do tej pory, są zgodne z pierwszym wzorcem. Zauważmy, że słowo kluczowe INT0 jest opcjonalne. Moglibyśmy je opuścić i zacząć instrukcję od insert pracownik values, ale uważamy, że dzięki słowu INTO powstała składnia jest nieco łatwiejsza do zrozumienia dla osób znających angielski.

Korzystając z pierwszego wzorca, musimy podać wszystkie wartości dla każdej kolumny w każdym wierszu w tej samej kolejności, w jakiej kolumny są umieszczone w tabeli. Musimy, na przykład, najpierw podać IDwydzialu, a potem nazwę, ponieważ taka jest struktura tabeli wydzial. Jak pokazano, ten wzorzec pozwala wstawić wiele wierszy do tabeli za pomocą pojedynczej instrukcji INSERT.

Drugi wzorzec kończy się instrukcją SELECT. Zamiast wstawiania wartości ręcznie, umożliwia nam pobranie danych z innej tabeli lub tabel bazy danych i zachowanie tych wartości w tabeli.

Trzeci wzorzec pozwala sprecyzować, do których kolumn mają być wstawiane dane. Przykład użycia instrukcji INSERT, zgodnej z tym wzorcem, jest następujący:

```
insert into wydzial
set nazwa='Zarządzanie aktywami';
```
W instrukcji zgodnej z tym wzorcem można wstawić za jednym razem tylko jeden wiersz, ale nie jest konieczne podawanie wartości dla wszystkich kolumn. W naszym przykładzie sprecyzowaliśmy tylko wartość dla pola nazwa. Wszystkie niepodane wartości przyjmą albo wartość domyślną, jeżeli została określona, albo wartość NULL. W tym przykładzie IDwydzialu przyjmie wartość NULL, co sprawi, że zadziała magia opcji auto\_ increment i wygenerowana zostanie wartość dla identyfikatora wydziału (można to sprawdzić, wpisując jeszcze raz select \* from wydzial).

W instrukcji INSERT występuje wiele klauzul opcjonalnych. Przejrzyjmy je krótko, aby zorientować się, do czego służą:

◆ Możemy zastosować opcje LOW PRIORITY lub DELAYED. Powodują one, że wstawianie będzie opóźnione do momentu, aż żaden klient nie będzie odczytywał tabeli. Różnica między nimi jest taka, że jeżeli użyjemy opcji LOW PRIORITY, możemy być zmuszeni odczekać pewien czas, zanim będziemy mogli wprowadzić następne zapytanie. Przy opcji DELAYED otrzymamy komunikat OK i będziemy mogli kontynuować wprowadzanie zapytań. Jednak powinniśmy pamiętać, że wstawienie zostanie wykonane, dopiero gdy tabela przestanie być używana.

- ◆ Opcja IGNORE jest przydatna zwłaszcza przy wstawianiu wielu wierszy. Zazwyczaj gdy jeden z wierszy, który próbujemy dodać, koliduje z istniejącym kluczem podstawowym lub wartością unikalną, wystąpi błąd i wstawianie zostanie anulowane. Jeżeli użyjemy opcji IGNORE, błąd zostanie zignorowany, a wstawianie będzie kontynuowane i nastąpi próba dodania kolejnego wiersza.
- Możemy sprawić, aby kolumnie przypisana była wartość domyślna, używając opcji DEFAULT do określenia tej wartości.
- Opcja ON DUPLICATE KEY UPDATE pozwala poradzić sobie z kolizjami kluczy podstawowych i wartości unikalnych. Po tym wyrażeniu wpisujemy instrukcję update, której możemy użyć do takiej zmiany wartości unikalnej (lub klucza podstawowego) obecnej w tabeli, aby nie kolidowała ona już z wstawianym wierszem.

Poniższy krótki przykład ilustruje typowe użycie opcji ON DUPLICATE KEY UPDATE:

```
create table ostrzezenie
(IDpracownika int primary key not null references pracownik(IDpracownika),
licznik int default 1
) type = InnoDB;insert into ostrzezenie (IDpracownika)
values (6651)
on duplicate key update licznik=licznik+1;
```
Opcja ta jest przydatna nie tylko w sytuacjach związanych z rekordami unikalnymi, ale również gdy chcemy wykonać jakieś działanie, takie jak zwiększenie licznika dla nieunikalnych zdarzeń. Dobrym przykładem przydatności tej opcji jest dowolny rodzaj logowania. Jednak aby pozostać przy przykładzie bazy danych pracownik, w tabeli ostrzezenie będziemy przechowywać identyfikatory pracowników, którzy otrzymali ostrzeżenie.

Aby nanosić otrzymane ostrzeżenia, uruchamiamy powyższą instrukcję insert. Ponieważ wartość domyślna pola licznik jest równa 1, a przy wstawianiu nie podajemy innej jego wartości, dlatego dla każdego pracownika wartość tego pola przy pierwszym wstawieniu będzie równa 1. Kolejne uruchomienia instrukcji insert dla tego samego IDpracownika spowodują włączanie opcji ON DUPLICATE KEY UPDATE, a przez to zwiększanie licznika.

## Instrukcja REPLACE

Instrukcja REPLACE działa podobnie jak instrukcja INSERT. Różni się od niej wyłącznie tym, że gdy przy wstawianiu wartości pojawi się kolizja klucza, nowy wiersz zastąpi istniejący.

Ogólny wzorzec instrukcji INSERT według podręcznika MySQL jest następujący:

```
REPLACE [LOW PRIORITY | DELAYED]
CB$9DG-
-
-
C-
-

IG
VALUES ((wyrazenie | DEFAULT),…),(…),…
lub REPLACE [[LOW PRIORITY | DELAYED]
[INTO] nazwa_tab [(nazwa_ko1,…)]
       SFI FCT ...
lub REPLACE [[LOW PRIORITY | DELAYED]
[INTO] nazwa_tab
;-9-
-

J-

A7-2%&9I
```
Podobieństwo do instrukcji INSERT powinno być oczywiste.

## Instrukcja DELETE

Instrukcja SQL pozwala usunąć wiersze z tabeli. W listingu 5.1 na przykład występuje taka instrukcja:

delete from wydzial;

W tym przykładzie instrukcja delete spowoduje usunięcie wszystkich wierszy z tabeli wydzial. Możemy też podać, które wiersze mają zostać usunięte, używając opcji WHERE, na przykład:

delete from wydzial where nazwa='Zarządzanie aktywami';

Zostaną wówczas usunięte tylko te wiersze, które spełniają kryteria zawarte w klauzuli .2. W tym przykładzie zostaną usunięte tylko te wiersze, dla których nazwa wydziału to 'Zarządzanie aktywami'.

Rzadko są usuwane wszystkie wiersze tabeli. Jednak ponieważ jest to najkrótsza forma instrukcji delete, może się czasem zdarzyć, że przez przypadek wpiszemy instrukcję delete bez klauzuli WHERE. Możemy zaoszczędzić sobie takich problemów, włączając opcję --safe-updates lub --i-am-a-dummy w wierszu polecenia klienta mysql (jak to zostało omówione w rozdziale 2., "Szybkie wprowadzenie".) Te opcje zapobiegają usunięciu (lub aktualizacji) wierszy bez podania ograniczenia klucza w warunku WHERE. Oznacza to, że należy uściślić zamiar usunięcia wierszy przez podanie określonej wartości klucza.

W podręczniku MySQL ogólny wzorzec instrukcji DELETE jest następujący:

```
DELETE [LOW_PRIORITY] [QUICK] FROM nazwa_tabeli
[WHERE definicja_where]
      FORDER BY ... 7
      [LIMIT wiersze]
```

```
DELETE [LOW_PRIORITY] [QUICK] nazwa_tabeli[.*] [, nazwa_tabeli[.*] …]
FROM odwolanie-do-tabeli
[WHERE definicja_where]
1ubDELETE FLOW PRIORITYT FQUICKT
FROM nazwa_tabeli[.*][, nazwa_tabeli[.*]…]
USING odwolanie-do-tabeli
[WHERE definicja_where]
```
Do tej pory używaliśmy pierwszego wzorca instrukcji DELETE.

Pozostałe dwa wzorce są zaprojektowane w celu umożliwienia usunięcia wierszy z jednej lub większej ilości tabel przy wykorzystaniu odwołania do innych tabel, na przykład:

```
delete pracownik, umiejetnosciPracownika
from pracownik, umiejetnosciPracownika, wydzial
where pracownik.IDpracownika = umiejetnosciPracownika.IDpracownika
and pracownik.IDwydzialu = wydzial.IDwydzialu
and wydzial.nazwa = 'Finanse';
```
W tym przykładzie usunięto wszystkich pracowników, którzy pracują w wydziale Fin • anse i usunięto wszystkie rekordy zawierające umiejętności tych pracowników. Zauważmy, że wiersze są usuwane z tabel pracownik i umiejetnosciPracownika (tabele wymienione w początkowej części klauzuli delete), ale nie wydzial (ponieważ ta tabela jest wymieniona tylko w klauzuli from).

Z tabel wymienionych w początkowej klauzuli delete zostaną usunięte wiersze. Natomiast tabele wymienione w wyrażeniu from zostaną użyte do wyszukania danych i nie zostaną z nich usunięte wiersze, jeżeli nie wymieniono ich w klauzuli delete.

Zauważmy, że przykład ten jest dosyć złożony, ponieważ wykorzystane są w nim trzy tabele! Tylu tabel jednak potrzebowaliśmy do zilustrowania działania instrukcji delete. Zalecamy ponowne przejrzenie klauzuli WHERE po przeczytaniu informacji na temat złączeń w rozdziale 7., "Zapytania zaawansowane".

Użyliśmy kilku nowych elementów w warunku WHERE — operatora and oraz zapisu tabela.kolumna. Zastosowaliśmy operator and, aby połączyć nasze warunki. And jest to prosty operator logiczny I. Użyliśmy również zapisu pracownik. IDpracownika. Do obu tych zagadnień powrócimy dokładniej w następnych dwóch rozdziałach.

Trzeci wzorzec DELETE jest podobny do drugiego. Różni się od niego tym, że usuwamy tylko tabele wymienione w wyrażeniu FROM, odwołując się do tabel z wyrażenia USING, na przykład:

```
delete from pracownik, umiejetnosciPracownika
using pracownik, umiejetnosciPracownika, wydzial
where pracownik.IDpracownika = umiejetnosciPracownika.IDpracownika
and pracownik.IDwydzialu = wydzial.IDwydzialu
and wydzial.nazwa = 'Finanse';
```
Ta instrukcja oznacza to samo co poprzednia, inna jest tylko jej składnia.

W ogólnym wzorcu instrukcji DELETE występują też inne klauzule opcjonalne:

- ◆ Klauzula LOW PRIORITY działa w taki sam sposób, jak w instrukcji INSERT.
- Podanie opcji QUICK może przyspieszyć działanie instrukcji DELETE, ponieważ wówczas nie będzie wykonywana standardowa obsługa indeksów w czasie usuwania danych z tabeli.
- ◆ Klauzula ORDER BY ustala kolejność usuwania wierszy. Jest ona najbardziej przydatna w połączeniu z klauzulą LIMIT — na przykład, możemy chcieć usunąć z tabeli *n* najstarszych wierszy.
- ◆ Klauzula LIMIT pozwala nam podać maksymalną liczbę wierszy tabeli, które mogą zostać usunięte przez instrukcję DELETE. Klauzula ta jest najbardziej funkcjonalna w połączeniu z wyrażeniem ORDER BY; chroni także przed usunięciem zbyt wielu wierszy.

## Instrukcja TRUNCATE

Instrukcja TRUNCATE umożliwia nam usunięcie wszystkich wierszy w tabeli, na przykład:

TRUNCATE TABLE pracownik;

To zapytanie usunęłoby wszystkich pracowników z tabeli pracownik. Jest ono szybsze niż instrukcja DELETE, ponieważ powoduje usunięcie tabeli i utworzenie nowej pustej. Należy pamiętać o tym, że TRUNCATE nie zapewnia bezpieczeństwa właściwego dla transakcji.

## Instrukcja UPDATE

Możemy użyć instrukcji SQL UPDATE, aby zmienić wiersze przechowywane w bazie danych. Na przykład, wyobraźmy sobie, że jeden z naszych pracowników zmienia stanowisko:

```
update pracownik
set stanowisko='administrator baz danych'
where IDpracownika='6651';
```
To wyrażenie zmienia wartość kolumny stanowisko dla pracownika o identyfikatorze 6651.

Ogólny wzorzec instrukcji UPDATE według podręcznika MySQL jest następujący:

```
UPDATE [LOW_PRIORITY] [IGNORE] nazwa_tab
SET nazwa_kol1=wyrazenie1 [, nazwa_kol2=wyrazenie2 …]
[WHERE definicja_where]
[ORDER BY ...][LIMIT wiersze]
```
1ub UPDATE [LOW\_PRIORITY] [IGNORE] *nazwa\_tab* [, *nazwa\_tab* …] SET nazwa\_kol1=wyrazenie1 [, nazwa\_kol2=wyrazenie2 …] [WHERE definicja\_where]

Instrukcja UPDATE w wielu względach jest podobna do instrukcji DELETE.

Możemy podać opcjonalną klauzulę WHERE, aby aktualizować określone wiersze, lub nie podawać jej, aby uaktualnić wszystkie wiersze. Tutaj również zapomnienie dodania klauzuli WHERE może mieć nieprzyjemne skutki — pamiętam jeden projekt, w którym mój nierozsądny kolega wpisał między wierszami:

```
update user
set password='test';
```
Dlatego podkreślamy użyteczność opcji --i-am-a-dummy, szczególnie gdy musimy pracować z nieuważnymi osobami.

Druga z podanych wersji instrukcji UPDATE służy do aktualizacji wielu tabel. Działa podobnie do omawianej wcześniej instrukcji DELETE, usuwającej wiersze z wielu tabel. Zauważmy, że tylko kolumny wymienione w klauzuli SET będą aktualizowane.

Wszystkie pozostałe klauzule instrukcji UPDATE analizowaliśmy wcześniej. Opcje LOW\_ PRIORITY oraz IGNORE działają w taki sam sposób, jak w instrukcji INSERT. Klauzule ORDER BY oraz LIMIT działają tak, jak w instrukcji DELETE.

# Wczytywanie danych za pomocą instrukcji LOAD DATA INFILE

Polecenie LOAD DATA INFILE pozwala wprowadzić dane z pliku tekstowego do pojedynczej tabeli bez konieczności pisania instrukcji INSERT. W listingu 5.2 pokazano zawartość pliku, w którym znajdują się informacje na temat wydziałów.

```
Listing 5.2. wydzial infile.txt
```

```
42 Finanse
128   Badania i rozwoj
NULL Kadry<br>NULL Market
        Marketing
```
Plik ma domyślny format dla instrukcji LOAD DATA INFILE — każdy rekord znajduje się w oddzielnym wierszu, a wartości kolumn są oddzielone od siebie tabulatorem (format wczytywania danych można konfigurować; za chwilę zobaczymy, jak się to robi).

Możemy pobrać dane do tabeli wydzial za pomocą następującej instrukcji  INFILE:

```
load data local infile 'wydzial_infile.txt'
into table wydzial;
```
Ta instrukcja jest szczególnie przydatna przy konwertowaniu danych z innego formatu bazy danych, arkusza kalkulacyjnego lub pliku CSV (ang. comma-separated values).

Instrukcja LOAD DATA INFILE wymaga uprawnienia FILE; więcej informacji na temat uprawnień znajduje się w rozdziale 11., "Zarządzanie uprawnieniami użytkowników" — w razie pojawienia się problemów podczas wykonania tego polecenia należy zajrzeć do tego rozdziału. Z istotnych względów bezpieczeństwa uprawnienie to jest często ograniczane, aby nie pozwolić użytkownikom na wczytywanie na przykład pliku /etc/ passwd.

Ogólny wzorzec instrukcji LOAD DATA INFILE jest następujący:

```
LOAD DATA [LOW_PRIORITY | CONCURRENT] [LOCAL] INFILE 'nazwaPliku.txt'
   [REPLACE | IGNORE]
INTO TABLE nazwa_tab
   TFIELDS
       [TERMINATED BY '\t']
       [[OPTIONALLY] ENCLOSED BY '']
       FSCAPFD BY '\\'1
   \overline{1}FLINES TERMINATED BY '\n'l
[IGNORE liczba LINES]
[(nazwa_ko1,...)]
```
Klauzule opcjonalne to:

- ◆ Opcja L0W PRI0RITY działa w ten sam sposób, jak w instrukcji INSERT, czyli jej działanie jest wstrzymywane do momentu, w którym inni klienci nie zakończą odczytywania tabeli. Z kolei opcja CONCURRENT pozwala innym klientom odczytywać tabelę w czasie wstawiania danych.
- $\blacklozenge$  W przykładzie podaliśmy opcjonalne słowo kluczowe LOCAL, oznaczające, że plik z danymi jest na komputerze klienta. Jeżeli nie zostanie ono dodane, plik będzie szukany przez MySQL na serwerze.
- Jeżeli klucze kolidują w czasie wstawiania danych, opcje REPLACE i IGNORE dostarczają dwóch metod do ich obsługi. Wstawienie REPLACE oznacza, że istniejący wiersz zostanie zamieniony na nowy, IGNORE — że istniejący wiersz pozostanie w tabeli.
- Klauzule FIELDS i LINES precyzują, w jaki sposób ułożone są dane w pliku wczytywanym. Domyślnie dla instrukcji LOAD DATA INFILE jest przyjęte, że każdy rekord znajduje się w nowym wierszu, natomiast kolumny są rozdzielone tabulatorami. Możemy także ująć wartości kolumn w apostrofy oraz zastosować znak lewego ukośnika, aby uniknąć ewentualnych problemów, które mogłyby zostać wywołane przez znaki specjalne (takie jak apostrofy).
- Klauzula IGNORE *liczba* LINES stanowi informację, że należy ignorować określoną liczbę (liczba) pierwszych wierszy w pliku wczytywanym.
- Ostatnia klauzula pozwala wczytać dane tylko do niektórych kolumn tabeli.

Popularny format pobierania danych to CSV lub inaczej format pliku z wartościami oddzielonymi przecinkami. Wiele programów potrafi zapisywać i odczytywać pliki tego typu, jednym z przykładów jest Microsoft Excel<sup>1</sup>. W listingu 5.3 pokazano plik CSV zapisany w arkuszu Excel.

Listing 5.3. nowi programisci.csv

Nazwisko;Stanowisko;IDwydzialu

Julia Lenin;programista;128 Dariusz Nowak;programista;128 Tim O'Leary;programista;128

Możemy wczytać te dane do tabeli pracownik za pomocą następującego zapytania:

```
load data infile 'e:\\nowi_programisci.csv'
into table pracownik
fields terminated by ';'
lines terminated by '\n'
ignore 2 lines
(nazwisko, stanowisko, IDwydzialu);
```
Jak widać, użyliśmy więcej opcji niż w przykładzie z danymi w formacie domyślnym. Warto omówić kilka z tych elementów:

- Ponieważ zastosowaliśmy ścieżkę używaną w systemie Windows (DOS), która zawiera lewy ukośnik, powinniśmy sprawić, aby nie został on źle zinterpretowany. Dlatego teraz nasza ścieżka ma postać: 'e: \\nowi programisci.csv'.
- Prawdopodobnie zapytanie zadziała bez podania znaku oddzielającego kolumny w pliku CSV, jednak lepiej jest go podać.
- W tym przykładzie nie musimy podawać znaku oddzielającego rekordy, mimo to wpisaliśmy go (znak nowego wiersza).
- Plik ma nagłówek; pierwsze dwa wiersze nie zawierają danych, dlatego powinny być zignorowane.
- $\triangle$  Dane w pliku nie zawierają IDpracownika, dlatego aby przypisać trzy kolumny do czterech kolumn w bazie danych, musieliśmy sprecyzować, do których kolumn (w kolejności) dane zostaną przyporządkowane. W tym przykładzie ustaliliśmy kolumny, wpisując (nazwisko, stanowisko, IDwydzialu).

## Podsumowanie

-

W tym rozdziale poznaliśmy sposoby wstawiania, usuwania i aktualizacji danych tabeli bazy danych.

<sup>1</sup> W polskiej wersji językowej Excel zapisuje plik CSV jako plik wartości rozdzielonych średnikami (chociaż nazywa go plikiem wartości rozdzielonych przecinkami) — przyp. red.

### Wstawianie danych

- Wartości łańcuchów znakowych powinny być umieszczane w apostrofach. Przed apostrofami i lewymi ukośnikami należy wstawiać lewy ukośnik.
- $\blacklozenge$  Dodawanie danych do tabel za pomocą instrukcji INSERT:

```
INSERT [LOW PRIORITY | DELAYED] [IGNORE]
CB$9DG-
-
-
C-
-

IG
VALUES ((wyrazenie | DEFAULT),…),(…),…
[ON DUPLICATE KEY UPDATE nazwa_kol=wyrazenie, …]
lub INSERT [[LOW PRIORITY | DELAYED] [IGNORE]
[INTO] nazwa_tab [(nazwa_ko1,…)]
       SELECT ...
lub INSERT [[LOW_PRIORITY | DELAYED] [IGNORE]
[INTO] nazwa_tab
SET nazwa_kol=(wyrazenie | DEFAULT), …
[ON DUPLICATE KEY UPDATE nazwa_kol=wyrazenie, …]
```
◆ Instrukcja REPLACE działa w taki sam sposób, jak instrukcja INSERT, tylko powoduje nadpisanie istniejących wierszy, gdy pojawi się kolizja kluczy.

### Usuwanie danych

- $\blacklozenge$  Unikanie błędów za pomocą opcji --i-am-a-dummy.
- $\blacklozenge$  Usuwanie danych z tabeli instrukcją DELETE:

```
DELETE [LOW_PRIORITY] [QUICK] FROM nazwa_tabeli
[WHERE definicja_where]
      [ORDER by ...]
      [LIMIT wiersze]
1ub
DELETE [LOW_PRIORITY] [QUICK] nazwa_tabeli[.*] [, nazwa_tabeli[.*] …]
FROM odwolanie-do-tabeli
[WHERE definicja_where]
1ubDELETE [LOW PRIORITY] [QUICK]
FROM nazwa_tabeli[.*] [, nazwa_tabeli[.*] …]
USING odwolanie-do-tabeli
[WHERE definicja_where]
```
 $\blacklozenge$  Instrukcja TRUNCATE TABLE powoduje usunięcie wszystkich wierszy z tabeli.

## Aktualizacja danych

Aktualizacja danych w tabeli instrukcją UPDATE TABLE:

```
UPDATE [LOW_PRIORITY] [IGNORE] nazwa_tab
SET nazwa_kol1=wyrazenie1 [, nazwa_kol2=wyrazenie2 …]
[WHERE definicja_where]
[ORDER BY ...]
[LIMIT wiersze]
1ub
```

```
UPDATE [LOW_PRIORITY] [IGNORE] nazwa_tab [, nazwa_tab …]
SET nazwa_kol1=wyrazenie1 [, nazwa_kol2=wyrazenie2 …]
[WHERE definicja_where]
```
## LOAD DATA INFILE

Używamy instrukcji LOAD DATA INFILE, aby wczytać zawartość pliku tekstowego do tabeli:

```
LOAD DATA [LOW_PRIORITY | CONCURRENT] [LOCAL] INFILE 'nazwaPliku.txt'
   [REPLACE] [GREPIACE]INTO TABLE nazwa_tab
   TFIELDS
       [TERMINATED BY '\t']
       [[OPTIONALLY] ENCLOSED BY '']
       ESCAPED BY '\\']
   \overline{1}[LINES TERMINATED BY '\n']
[IGNORE liczba LINES]
[(nazwa_ko1,...)]
```
## **Quiz**

1. Która z poniższych instrukcji spowoduje prawidłowe wstawienie wiersza do tabeli pracownik?

#### a)

```
insert into pracownik values
set IDpracownika=NULL, nazwisko='Laura Tomaszewska',
stanowisko='programista', IDwydzialu=128;
```
#### b)

```
insert pracownik values
(NULL, 'Laura Tomaszewska', 'programista', 128);
```
#### c)

```
insert into pracownik values
(NULL, Laura Tomaszewska, programista, 128);
```
#### d)

```
insert pracownik values
(NULL, 'Laura O'Leary', 'programista', 128);
```
- 2. Instrukcja REPLACE:
	- a) działa tak samo, jak INSERT, lecz gdy pojawi się kolizja klucza, istniejący wiersz zostanie zastąpiony nowym wierszem;
	- **b)** działa tak samo, jak INSERT, lecz gdy pojawi się kolizja klucza, pozostawiony zostanie istniejący wiersz, a zignorowany nowy;
	- c) działa tak samo, jak UPDATE, lecz gdy pojawi się kolizja klucza, istniejący wiersz zostanie zastąpiony nowym;
	- d) działa tak samo, jak UPDATE, lecz gdy pojawi się kolizja klucza, pozostawiony zostanie istniejący wiersz, a zignorowany nowy.
- **3.** Opcja uruchomieniowa klienta  $m \nu s q l 1 \frac{1}{2}$   $\alpha$ 
	- a) zapobiega wstawianiu wszelkich danych;
	- b) zapobiega aktualizacji danych, jeżeli nie jest sprecyzowane ograniczenie dotyczące klucza;
	- c) zapobiega usunięciu danych, jeżeli nie jest sprecyzowane ograniczenie dotyczące klucza;
	- d)  $\alpha$ b $\alpha$  b) i c).
- 4. Domyślnie pola w plikach danych, wczytywanych instrukcją load data infile, są oddzielone:
	- a) przecinkami,
	- b) spaciami,
	- c) tabulatorami,
	- d) znakami $\cdot$ .
- 5. Opcja LOCAL w instrukcji LOAD DATA INFILE mówi, że:
	- a) klient i serwer działają na tym samym komputerze,
	- b) plik danych jest na serwerze,
	- c) plik danych jest na kliencie,
	- d) serwer działa na lokalnym hoście.

# Ćwiczenia

- 1. Utwórz zestaw instrukcji INSERT, aby wstawić dane do każdej tabeli bazy danych zamowienia.
- 2. Usuń dane z tabel.
- 3. Zapisz plik zawierający te same dane, które były wstawiane w punkcie pierwszym, a następnie wczytaj je do bazy danych, używając instrukcji LOAD DATA INFILE.

## **Odpowiedzi**

## **Quiz**

1. b 2. a 3. d 4. c 5. c

## Ćwiczenia

Nie ma jednej prawidłowej odpowiedzi w ćwiczeniach z tego rozdziału. Po prostu upewnij się, że potrafisz zrobić wszystkie ćwiczenia.

# Następnie

W rozdziale 6., "Zapytania w MySQL", zaczniemy analizować podstawowe narzędzie SQL — instrukcję SELECT w jej wielu odmianach.